## **Apresentação do notebook**

Número de publicação do documento: 419443-131

Janeiro de 2007

Este manual explica os recursos de hardware do computador.

## **Conteúdo**

### **[1](#page-2-0) [Componentes](#page-2-1)**

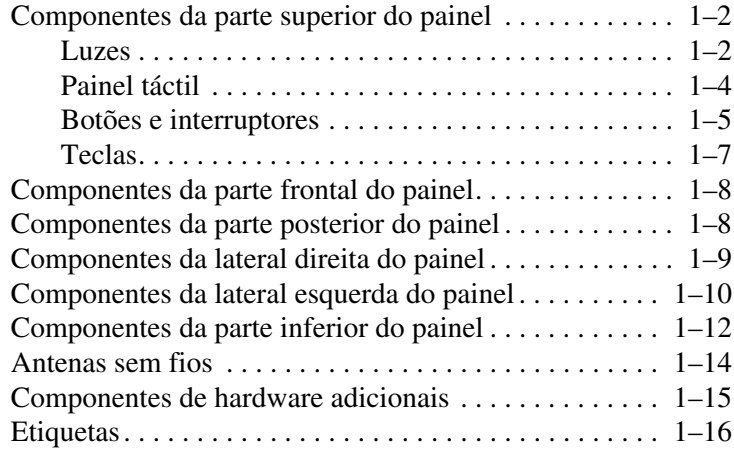

#### **[2](#page-19-0) [Especificações](#page-19-1)**

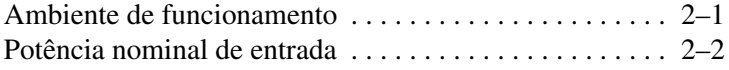

#### **[Índice](#page-21-0)**

**1**

## **Componentes**

<span id="page-2-1"></span><span id="page-2-0"></span>Este capítulo explica os recursos de hardware do computador.

Para ver uma lista do hardware instalado no computador:

- 1. Seleccione **Iniciar > Computador** > **Propriedades do sistema**.
- 2. No painel esquerdo, clique em **Gestor de dispositivos**.

Pode também adicionar hardware ou modificar as definições do seu dispositivo com o Gestor de dispositivos.

✎Os componentes fornecidos com o computador poderão variar de acordo com a localização e o modelo. As ilustrações apresentadas neste manual identificam os recursos externos padrão fornecidos com a maior parte dos modelos.

### <span id="page-3-0"></span>**Componentes da parte superior do painel**

<span id="page-3-1"></span>**Luzes**

<span id="page-3-2"></span>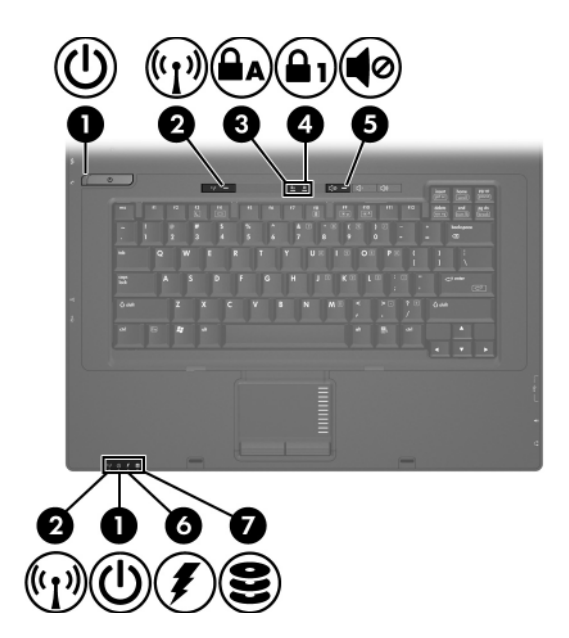

<span id="page-3-3"></span>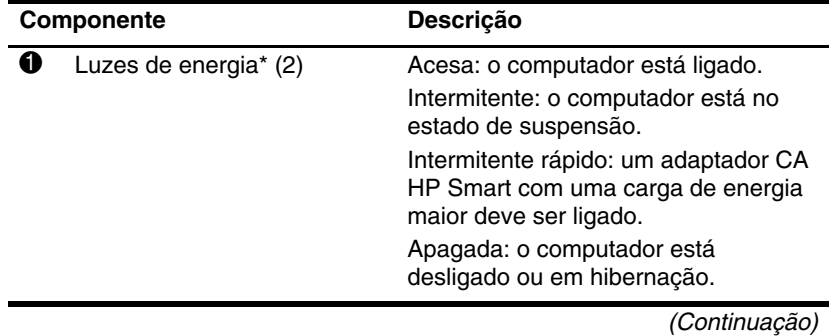

<span id="page-4-5"></span><span id="page-4-4"></span><span id="page-4-3"></span><span id="page-4-1"></span><span id="page-4-0"></span>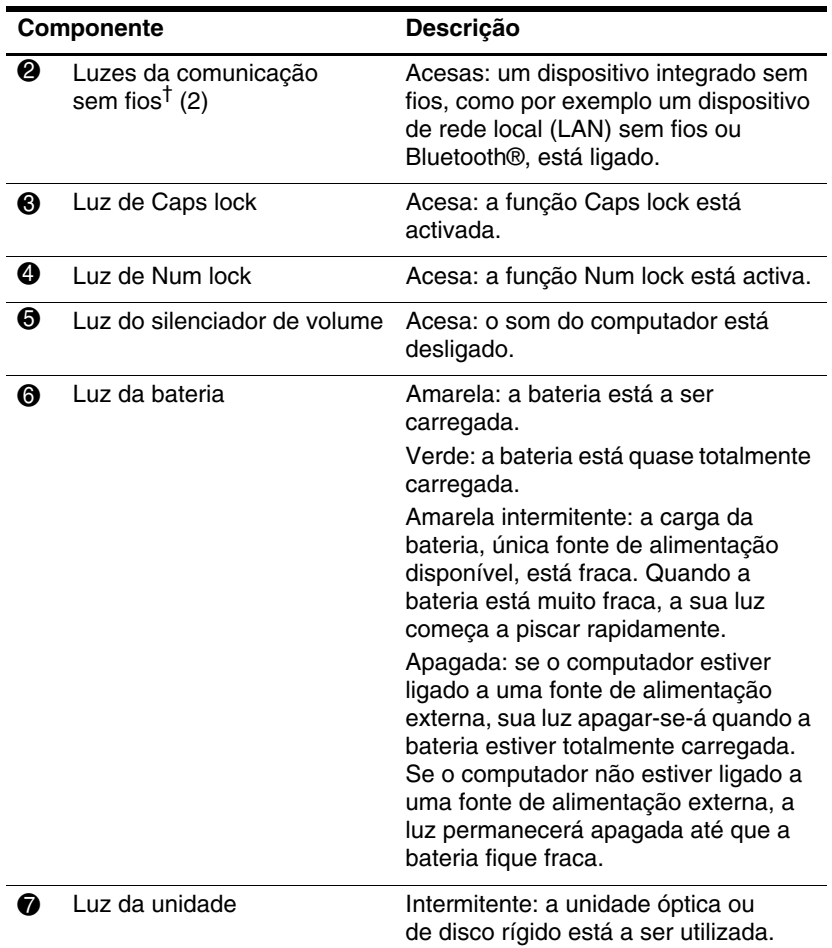

<span id="page-4-2"></span>\*As duas luzes de energia apresentam as mesmas informações. A luz do botão de energia é visível apenas quando o computador está aberto. A luz de energia na parte frontal do computador é visível se o computador está aberto ou fechado.

†As duas luzes da comunicação sem fios apresentam as mesmas informações. A luz do botão da comunicação sem fios é visível apenas quando o computador está aberto. A luz da comunicação sem fios na parte frontal do computador é visível se o computador está aberto ou fechado.

### <span id="page-5-0"></span>**Painel táctil**

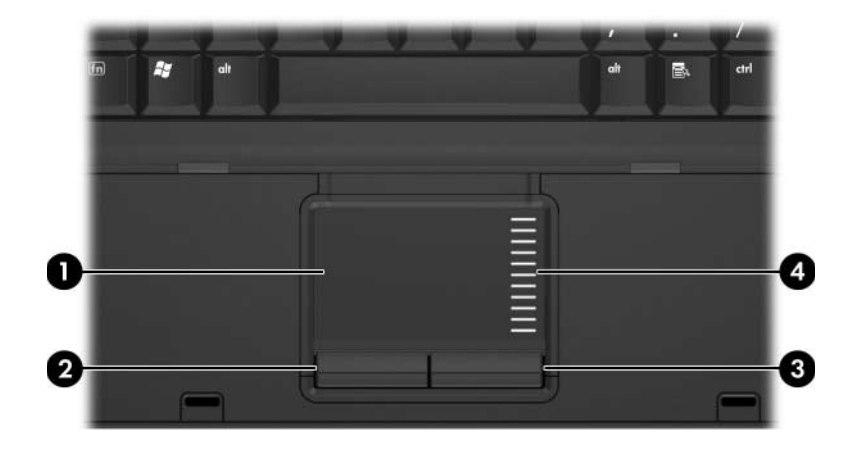

<span id="page-5-2"></span><span id="page-5-1"></span>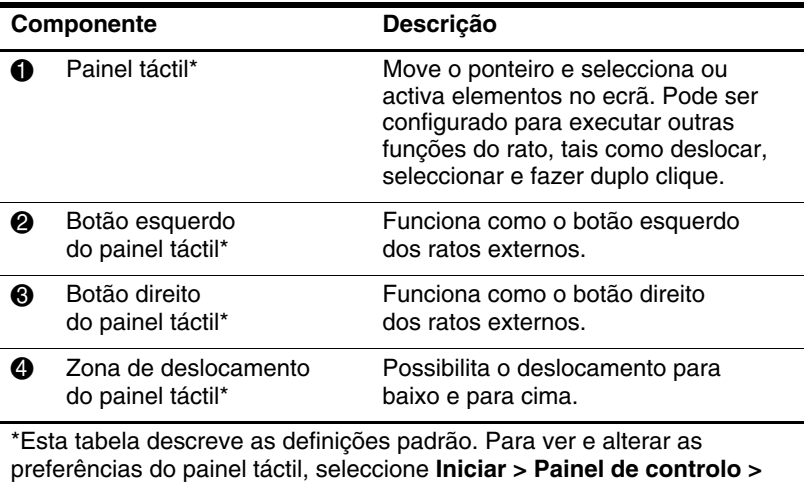

**Hardware e Som >Rato.**

#### 12 ī 5 6  $\overline{\phi}$  $\overline{\phantom{a}}$ वंब  $\overline{40}$ Е  $\sqrt{1}$  $\frac{110}{254}$ H  $\frac{1}{6}$  $\frac{1}{4}$  $\frac{1}{5}$  $\epsilon$ tak  $\overline{\mathbf{o}}$ W n caps<br>Lock A s D  $\mathbf K$

<span id="page-6-2"></span><span id="page-6-1"></span>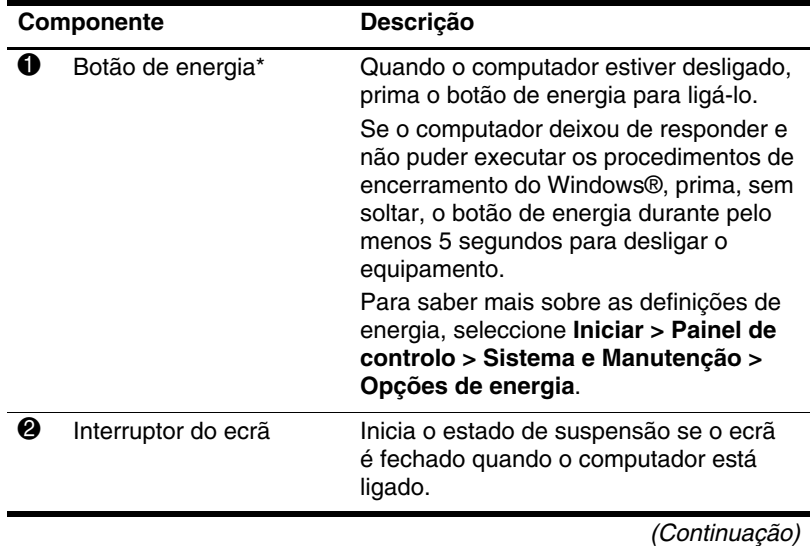

### <span id="page-6-0"></span>**Botões e interruptores**

<span id="page-7-2"></span><span id="page-7-1"></span><span id="page-7-0"></span>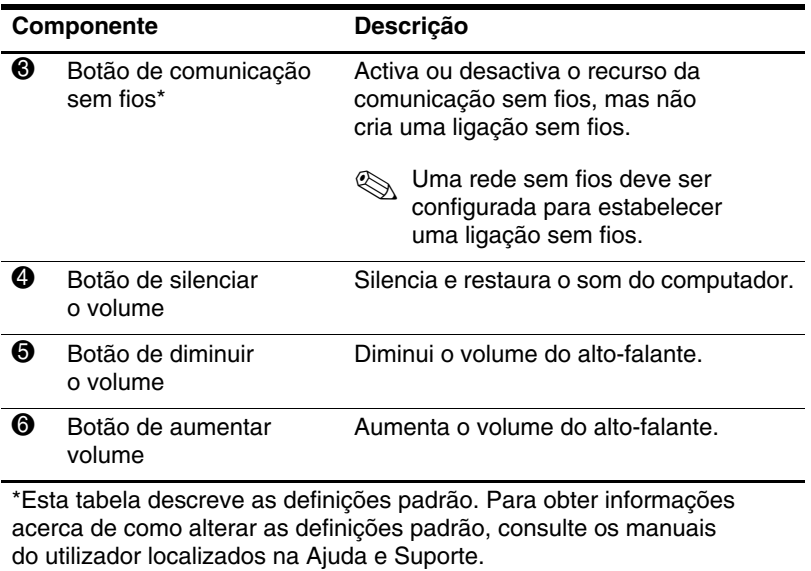

### <span id="page-8-0"></span>**Teclas**

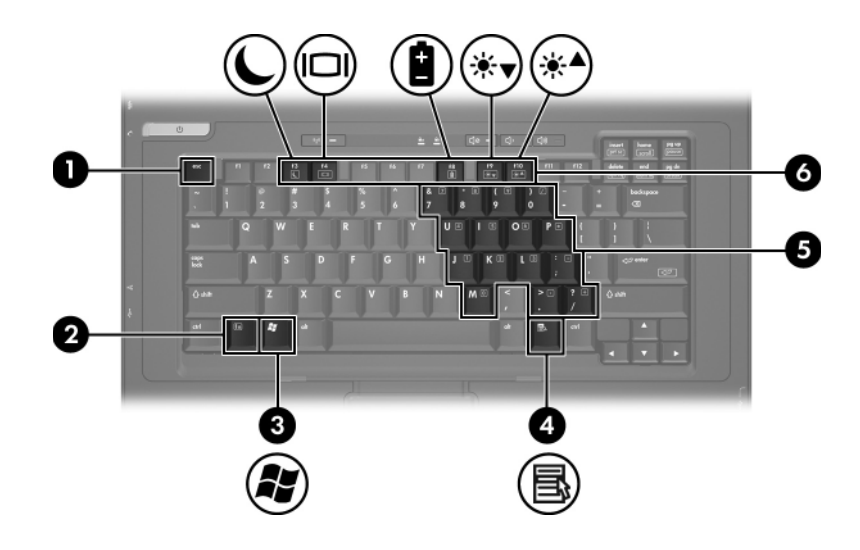

<span id="page-8-6"></span><span id="page-8-5"></span><span id="page-8-4"></span><span id="page-8-3"></span><span id="page-8-2"></span><span id="page-8-1"></span>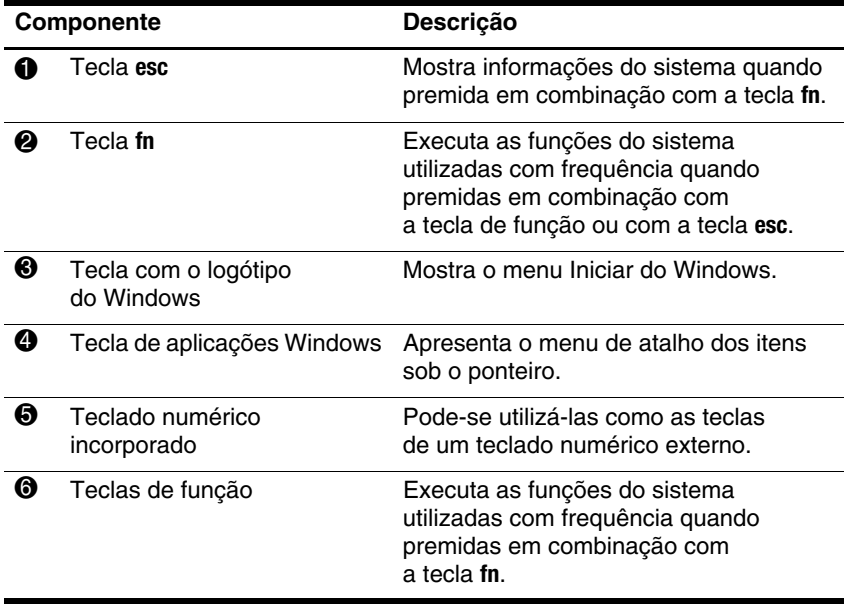

### <span id="page-9-0"></span>**Componentes da parte frontal do painel**

<span id="page-9-2"></span>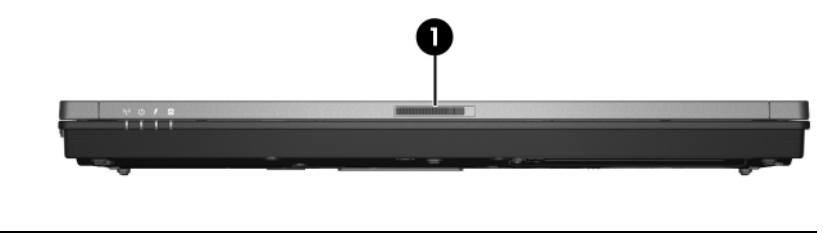

<span id="page-9-5"></span>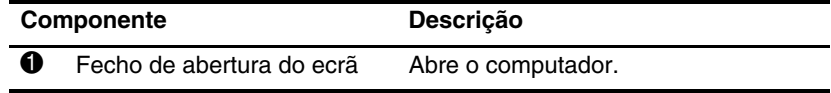

### <span id="page-9-1"></span>**Componentes da parte posterior do painel**

<span id="page-9-3"></span>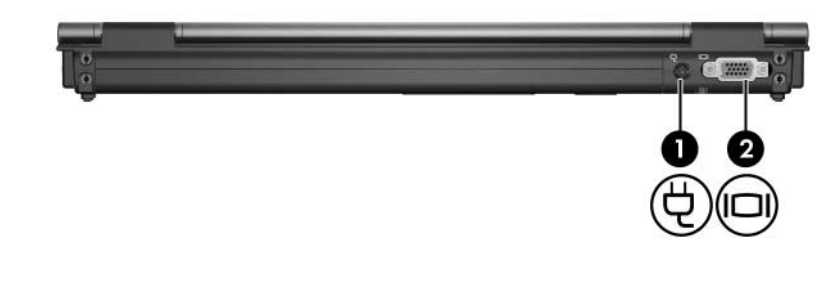

<span id="page-9-6"></span><span id="page-9-4"></span>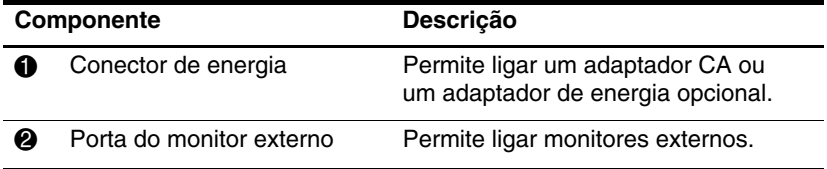

### <span id="page-10-0"></span>**Componentes da lateral direita do painel**

<span id="page-10-1"></span>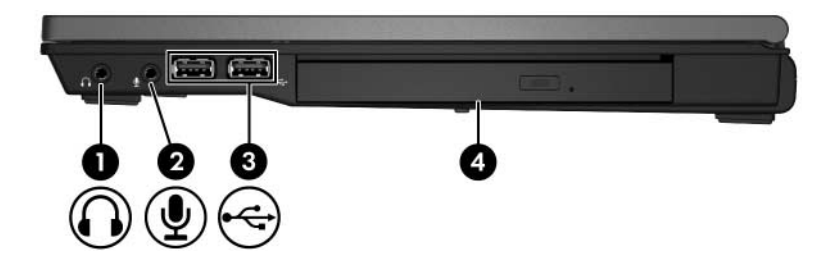

<span id="page-10-5"></span><span id="page-10-4"></span><span id="page-10-3"></span><span id="page-10-2"></span>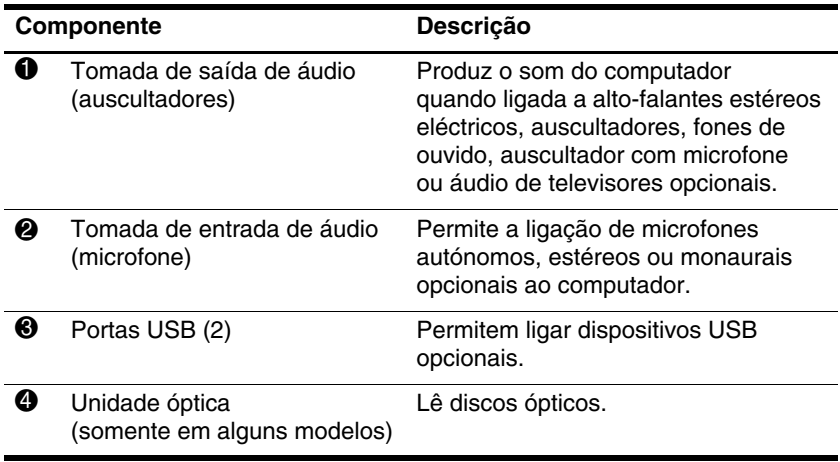

### <span id="page-11-0"></span>**Componentes da lateral esquerda do painel**

<span id="page-11-2"></span><span id="page-11-1"></span>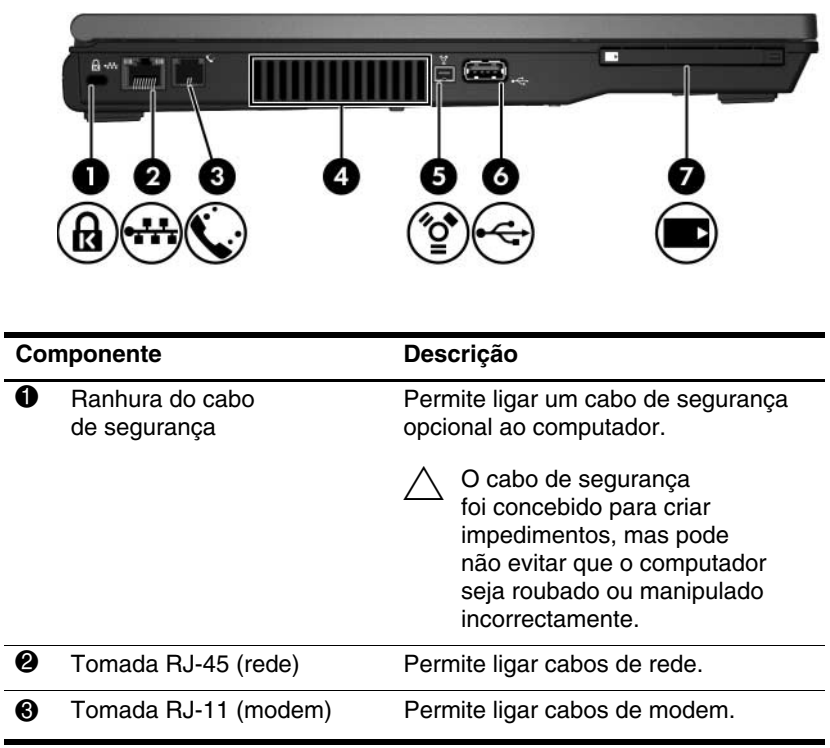

<span id="page-11-4"></span><span id="page-11-3"></span>(Continuação)

<span id="page-12-2"></span><span id="page-12-1"></span><span id="page-12-0"></span>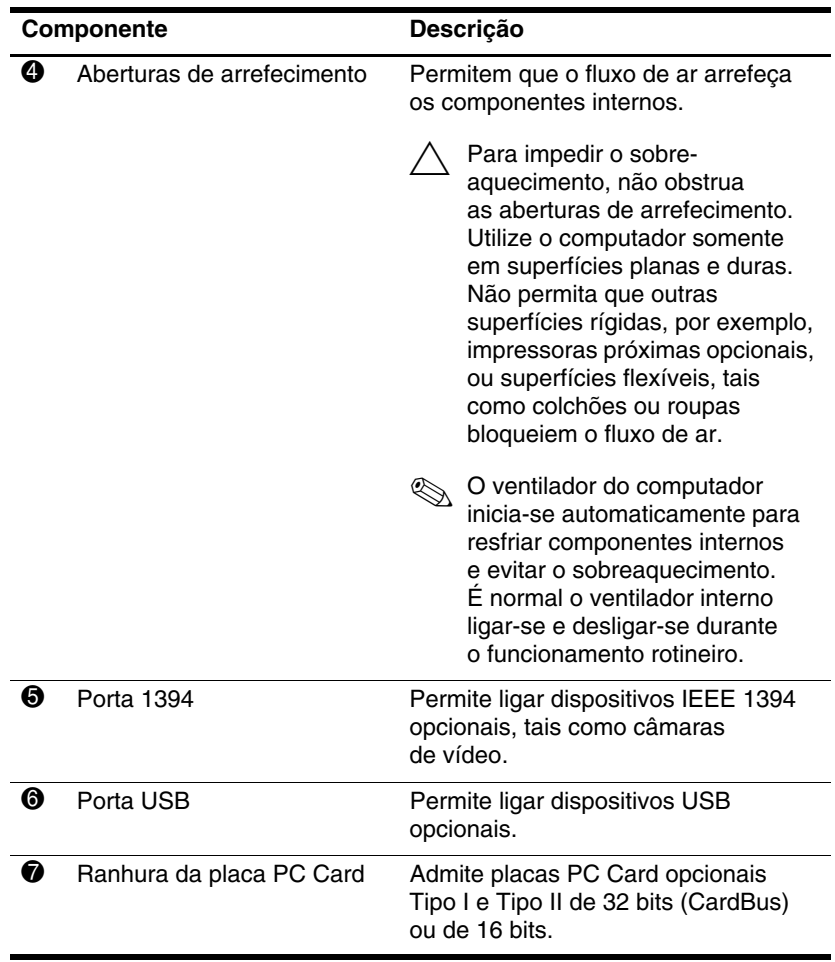

## <span id="page-13-0"></span>**Componentes da parte inferior do painel**

<span id="page-13-3"></span>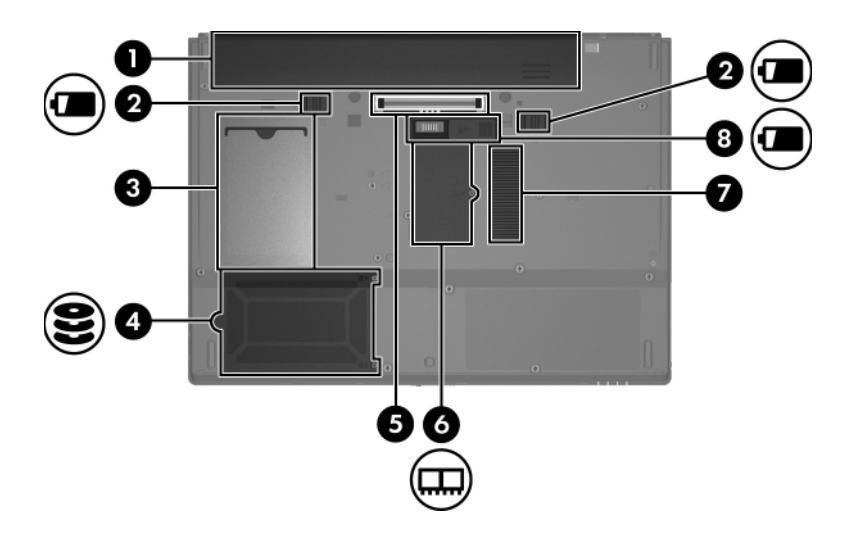

<span id="page-13-6"></span><span id="page-13-5"></span><span id="page-13-2"></span><span id="page-13-1"></span>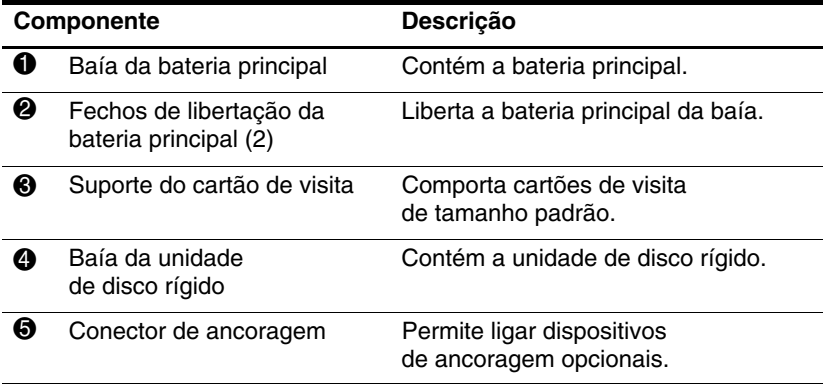

<span id="page-13-4"></span>(Continuação)

<span id="page-14-3"></span><span id="page-14-2"></span><span id="page-14-1"></span><span id="page-14-0"></span>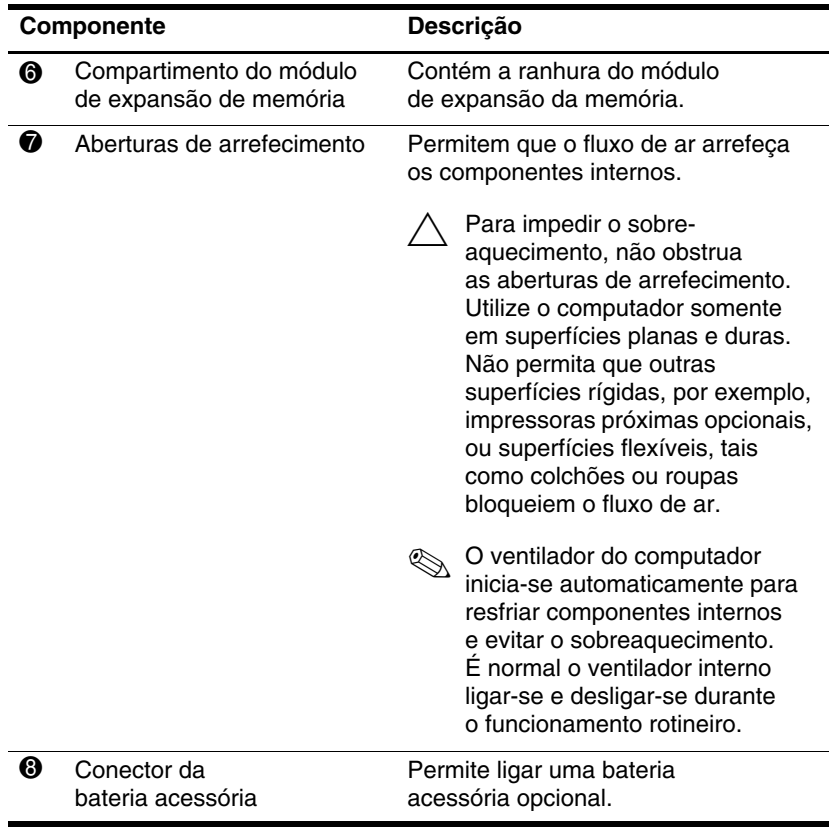

### <span id="page-15-0"></span>**Antenas sem fios**

<span id="page-15-1"></span>As duas antenas sem fios enviam e recebem sinais de dispositivos sem fios. Essas antenas não são visíveis do lado externo do computador.

Para ver os avisos de regulamentação, consulte a secção correspondente ao seu país no manual *Avisos de regulamentação, segurança e ambiente* localizado na Ajuda e Suporte.

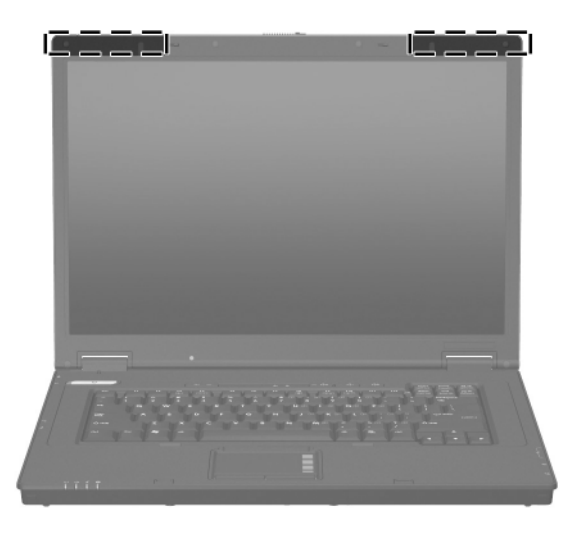

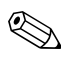

✎Para realizar transmissões óptimas, mantenha a área em volta das antenas livre de obstruções.

## <span id="page-16-0"></span>**Componentes de hardware adicionais**

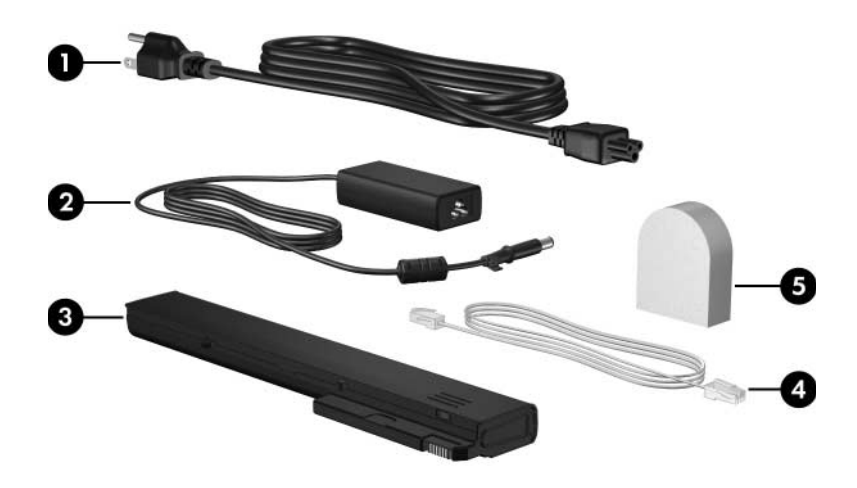

<span id="page-16-4"></span><span id="page-16-3"></span><span id="page-16-2"></span><span id="page-16-1"></span>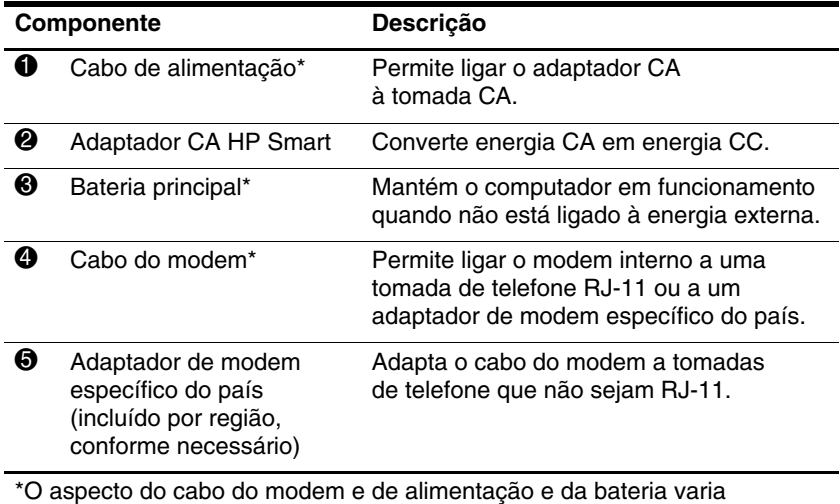

consoante a região e o país.

### <span id="page-17-0"></span>**Etiquetas**

As etiquetas afixadas no computador contêm informações que pode necessitar quando resolver problemas no sistema ou viajar para o estrangeiro com o computador.

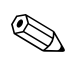

✎O aspecto e a posição das etiquetas variam consoante  $\bigotimes$  o  $\underset{\text{onodelo.}}{\text{and}}$ 

- <span id="page-17-2"></span>Etiqueta de serviço - informa a marca e o nome de série do produto, o número de série (n/s) e o número do computador (n/p). Tenha essas informações disponíveis quando contactar o Centro de apoio ao cliente. A etiqueta de serviço está afixada na parte inferior do computador. As informações contidas na etiqueta de serviço também estão disponíveis a partir da Ajuda e Suporte.
- <span id="page-17-1"></span>Certificado de autenticidade da Microsoft® – contém a chave de identificação do produto Windows. Pode necessitar a chave de identificação de produto para actualizar ou resolver problemas no seu sistema operativo. Esse certificado está afixado na parte inferior do computador.
- <span id="page-17-3"></span>Etiqueta de regulamentação - contém informações de regulamentação sobre o computador. A etiqueta de regulamentação está afixada na parte inferior do computador.
- <span id="page-18-0"></span>Etiqueta de aprovação do modem - contém informações de regulamentação sobre o modem e lista as marcas de aprovação requeridas por alguns países nos quais o modem foi aprovado para utilização. Poderá precisar dessa informação quando viajar para o estrangeiro. A etiqueta de aprovação do modem está afixada na parte inferior do computador.
- <span id="page-18-2"></span><span id="page-18-1"></span>Etiqueta(s) de certificação de dispositivos sem fios contêm informações sobre dispositivos sem fios opcionais e as marcas de aprovação para alguns países nos quais os dispositivos foram aprovados para utilização. Um dispositivo opcional pode ser uma rede local sem fios (WLAN) ou um dispositivo Bluetooth® opcional. Se o modelo do computador contém um ou mais dispositivos de comunicação sem fios, uma ou mais etiquetas de certificação acompanham o computador. Poderá precisar dessa informação quando viajar para o estrangeiro. Essas etiquetas de certificação de comunicação sem fios estão afixadas na parte inferior do computador.

## <span id="page-19-3"></span>**Especificações**

### <span id="page-19-2"></span><span id="page-19-1"></span><span id="page-19-0"></span>**Ambiente de funcionamento**

As informações acerca do ambiente de funcionamento contidas na tabela seguinte podem ser úteis se tencionar utilizar, transportar ou operar o computador em condições ambientais extremas.

<span id="page-19-6"></span><span id="page-19-5"></span><span id="page-19-4"></span>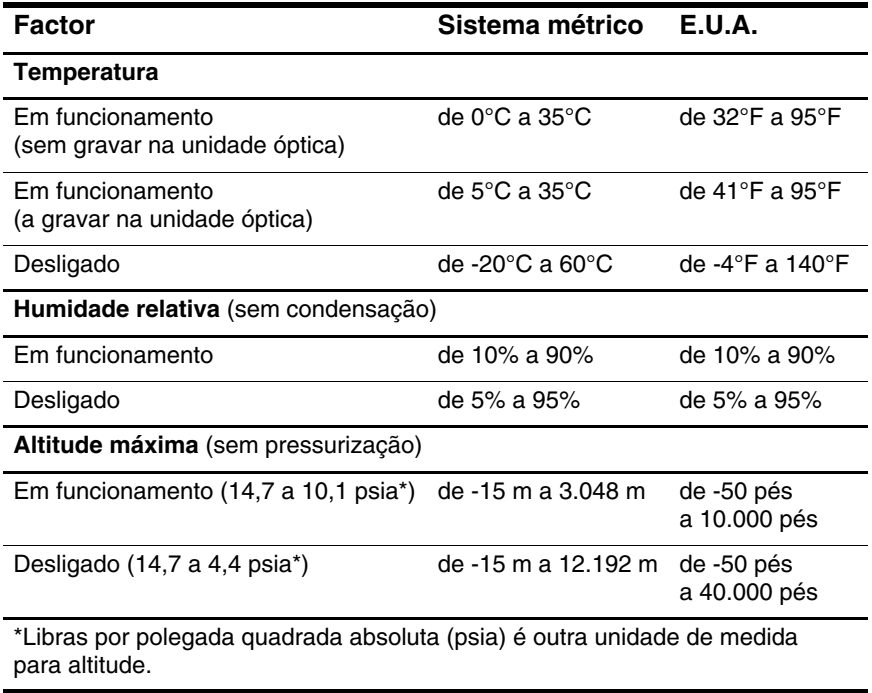

### <span id="page-20-0"></span>**Potência nominal de entrada**

<span id="page-20-2"></span><span id="page-20-1"></span>As informações sobre energia fornecidas nesta secção podem ser úteis se tencionar viajar para outros países com o computador.

O computador funciona com energia CC, que poderá ser fornecida por uma fonte de alimentação CA ou CC. Embora o computador funcione com uma fonte de alimentação CC autónoma, só deve ser ligado com um adaptador CA ou uma fonte de alimentação CC fornecida e aprovada pela HP para este equipamento.

O computador aceita energia CC consoante as seguintes especificações.

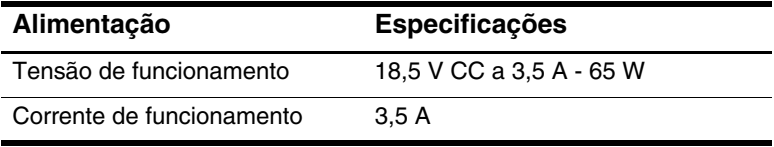

Este equipamento foi concebido para sistemas de alimentação TI na Noruega, com uma tensão fase a fase não superior a 240 V rms.

# **Índice**

#### <span id="page-21-0"></span>**A**

aberturas de arrefecimento [1–11](#page-12-0), [1–13](#page-14-0) adaptador CA, identificar [1–15](#page-16-1) antenas [1–14](#page-15-1) antenas sem fios [1–14](#page-15-1)

#### **B**

baía da bateria [1–12](#page-13-1) baía da unidade de disco rígido, identificar [1–12](#page-13-2) baías bateria [1–12](#page-13-1) disco rígido [1–12](#page-13-2) bateria, identificar [1–15](#page-16-2) bloqueio, cabo de segurança [1–10](#page-11-1) botão de comunicação sem fios [1–6](#page-7-0) botão de energia [1–5](#page-6-1) botão de silenciar [1–6](#page-7-1) botões comunicação sem fios [1–6](#page-7-0) energia [1–5](#page-6-1) painel táctil [1–4](#page-5-1) silenciar [1–6](#page-7-1) volume [1–6](#page-7-2) botões de volume [1–6](#page-7-2)

#### **C**

cabo de alimentação [1–15](#page-16-3) cabo de alimentação, identificar [1–15](#page-16-3) cabo RJ-11 (modem) [1–15](#page-16-4) chave do produto [1–16](#page-17-1) compartimento do módulo de memória, expansão [1–13](#page-14-1) componentes lateral direita [1–9](#page-10-1) lateral esquerda [1–10](#page-11-2) parte frontal [1–8](#page-9-2) parte inferior [1–12](#page-13-3) parte posterior [1–8](#page-9-3) parte superior [1–2](#page-3-2) conector da bateria acessória [1–13](#page-14-2) conector de ancoragem [1–12](#page-13-4) conectores ancoragem [1–12](#page-13-4) bateria acessória [1–13](#page-14-2) energia [1–8](#page-9-4)

#### **E**

especificações ambiente de funcionamento [2–1](#page-19-3) potência nominal de entrada [2–2](#page-20-1)

especificações ambientais [2–1](#page-19-3) especificações de altitude [2–1](#page-19-4) especificações de humidade [2–1](#page-19-5) especificações de potência nominal de entrada [2–2](#page-20-1) especificações de temperatura [2–1](#page-19-6) especificações do ambiente de funcionamento [2–1](#page-19-3) etiqueta de aprovação do modem [1–17](#page-18-0) etiqueta de certificação da comunicação sem fio [1–17](#page-18-1) etiqueta de serviço [1–16](#page-17-2) etiqueta do Bluetooth [1–17](#page-18-2) etiqueta do certificado de autenticidade [1–16](#page-17-1) etiqueta do certificado de autenticidade Microsoft [1–16](#page-17-1) etiqueta WLAN [1–17](#page-18-1) etiquetas aprovação do modem [1–17](#page-18-0) certificação da comunicação sem fio [1–17](#page-18-1) certificado de autenticidade da Microsoft [1–16](#page-17-1) etiqueta de serviço [1–16](#page-17-2) regulador [1–16](#page-17-3) WLAN [1–17](#page-18-1)

#### **F**

fecho de abertura ecrã [1–8](#page-9-5) fecho de abertura do ecrã [1–8](#page-9-5) fecho de libertação bateria [1–12](#page-13-5) fechos abertura do ecrã [1–8](#page-9-5) libertação da bateria [1–12](#page-13-5)

#### **I**

informações reguladoras etiqueta de aprovação do modem [1–17](#page-18-0) etiqueta de regulamentação [1–16](#page-17-3) etiquetas de certificação da comunicação sem fios [1–17](#page-18-1) interruptor do ecrã, identificar [1–5](#page-6-2) interruptores ecrã [1–5](#page-6-2) identificar [1–5](#page-6-2)

#### **L**

luz da bateria, identificar [1–3](#page-4-0) luz da comunicação sem fios [1–3](#page-4-1) luz da unidade [1–3](#page-4-2) luz de caps lock [1–3](#page-4-3) luz de energia [1–2](#page-3-3) luz de num lock [1–3](#page-4-4) luz do silenciador de volume [1–3](#page-4-5) luzes bateria [1–3](#page-4-0)

caps lock [1–3](#page-4-3) comunicação sem fios [1–3](#page-4-1) energia [1–2](#page-3-3) num lock [1–3](#page-4-4) silenciar [1–3](#page-4-5) unidade [1–3](#page-4-2)

### **N**

nome e número do equipamento, computador [1–16](#page-17-2) número de série, computador [1–16](#page-17-2)

#### **P**

painel táctil [1–4](#page-5-2) porta 1394 [1–11](#page-12-1) porta do monitor externo [1–8](#page-9-6) porta IEEE 1394 [1–11](#page-12-1) portas 1394 [1–11](#page-12-1) monitor externo [1–8](#page-9-6) USB [1–9](#page-10-2), [1–11](#page-12-2) portas USB, identificar [1–9,](#page-10-2) [1–11](#page-12-2)

#### **R**

ranhura do cabo de segurança [1–10](#page-11-1) ranhuras cabo de segurança [1–10](#page-11-1) memória [1–13](#page-14-3)

#### **S**

sistema operativo chave do produto [1–16](#page-17-1) etiqueta do certificado de autenticidade Microsoft [1–16](#page-17-1) suporte para cartão de visita [1–12](#page-13-6)

#### **T**

tecla com o logótipo do Windows [1–7](#page-8-1) tecla de aplicações Windows [1–7](#page-8-2) tecla **fn** [1–7](#page-8-3) teclas aplicações Windows [1–7](#page-8-2) **esc** [1–7](#page-8-4) **fn** [1–7](#page-8-3) função [1–7](#page-8-5) logótipo do Windows [1–7](#page-8-1) teclado numérico [1–7](#page-8-6) teclas de função [1–7](#page-8-5) teclas do teclado [1–7](#page-8-6) tomada de auscultadores (saída de áudio) [1–9](#page-10-3) tomada de entrada de áudio (microfone) [1–9](#page-10-4) tomada de saída de áudio (auscultadores) [1–9](#page-10-3) tomada do microfone (entrada de áudio) [1–9](#page-10-4) tomada RJ-11 (modem) [1–10](#page-11-3) tomada RJ-45 (rede) [1–10](#page-11-4)

tomadas entrada de áudio (microfone) [1–9](#page-10-4) RJ-11 (modem) [1–10](#page-11-3) RJ-45 (rede) [1–10](#page-11-4) saída de áudio (auscultadores) [1–9](#page-10-3)

#### **U**

unidade óptica, identificar [1–9](#page-10-5) unidades ópticas [1–9](#page-10-5)

#### **V**

viagem com o computador especificações ambientais [2–2](#page-20-2) etiqueta de aprovação do modem [1–17](#page-18-0) etiquetas de certificação da comunicação sem fios [1–17](#page-18-1)

© Copyright 2007 Hewlett-Packard Development Company, L.P.

Microsoft e Windows são marcas comerciais da Microsoft Corporation registadas nos EUA. Bluetooth é marca comercial dos seus proprietários e é utilizada pela Hewlett-Packard Company sob licença.

As informações aqui contidas estão sujeitas a alterações sem aviso prévio. As únicas garantias que cobrem os produtos e serviços da HP são estabelecidas exclusivamente na documentação de garantia que os acompanha. Neste documento, nenhuma declaração deverá ser interpretada como a constituição de garantia adicional. A HP não se responsabiliza por erros técnicos e editoriais ou por omissões neste documento.

Apresentação do notebook Primeira edição - Janeiro de 2007 Número de publicação do documento: 419443-131